#### **ZOLL Medical Deutschland GmbH**

Emil-Hoffmann-Str. 13 50996 Köln Tel.: +49 (0) 2236 87 87 -0 Fax: +49 (0) 2236 87 87 -77 **ECREP** E-Mail: info@zollmedical.de www.zoll.com/de

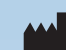

#### **ZOLL Medical Corporation Worldwide Headquarters**

269 Mill Road Chelmsford, MA 01824 USA 800-348-9011 +1 978-421-9655 www.zoll.com

©2018 ZOLL Medical Corporation. All rights reserved. CPR Index, OneStep, R Series, Real CPR Help, See-Thru CPR, Stat-padz und ZOLL sind Marken oder eingetragene Marken der ZOLL Medical Corporation in den USA und/oder anderen Ländern. Alle anderen Marken sind Eigentum ihrer jeweiligen Inhaber.

9650-1001-08 Rev A

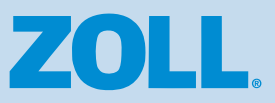

# **R Series**® Kurzbedienungsanleitung

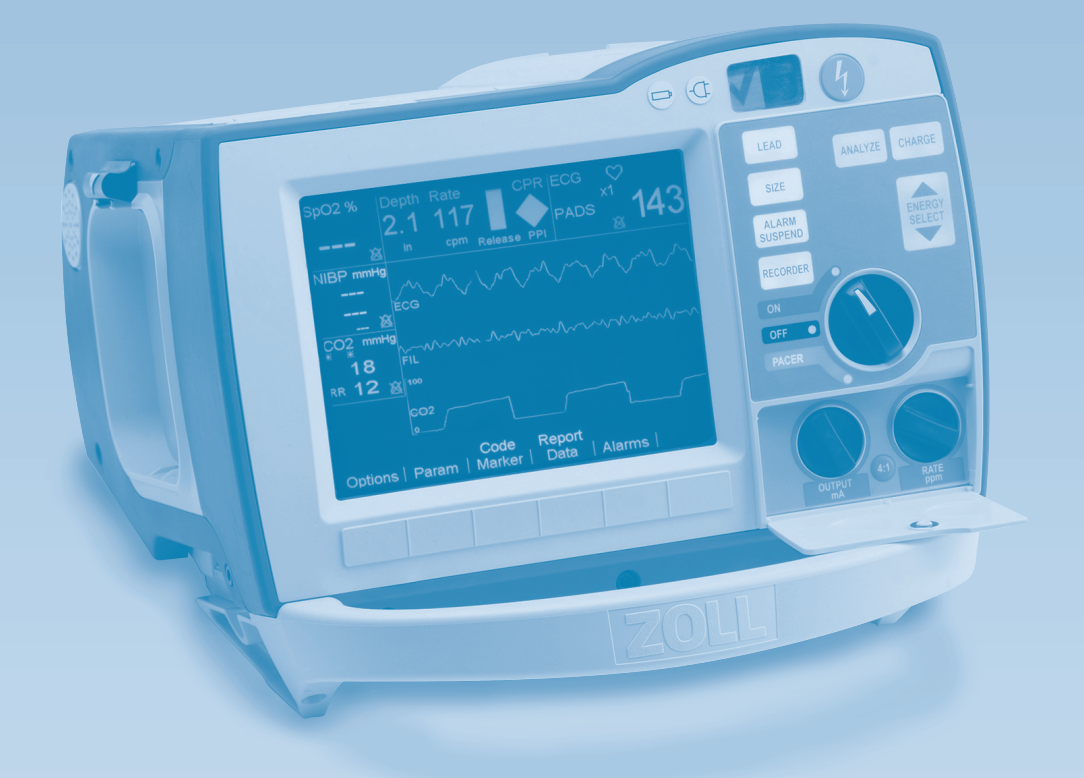

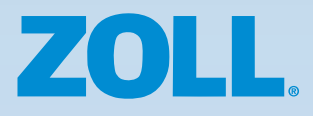

# **ALS**

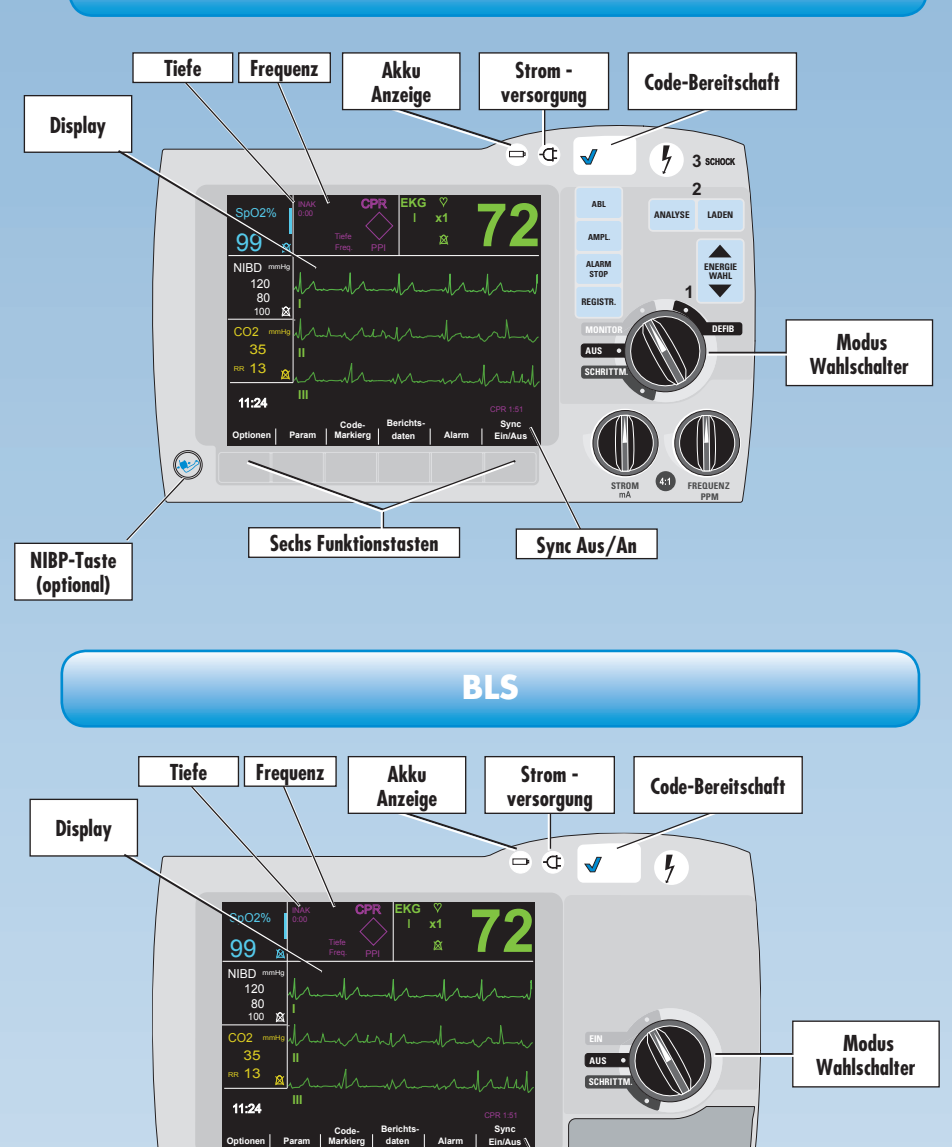

**Sechs Funktionstasten**

**NIBP-Taste (optional)**

 $\odot$ 

**Sync Aus/An**

# **R Series**® Kurzbedienungsanleitung

Diese Kurzbedienung soll einen einfachen Zugang zu den am meisten gebräuchlichen Anwendungen der ZOLL R Series ermöglichen. Dies entbindet den Anwender jedoch nicht vom Lesen und vollständigen Verstehen der Warnungen, Hinweise und Bedienungsanweisungen im R Series Bedienerhandbuch vor Inbetriebnahme der R Series.

# **INHALT**

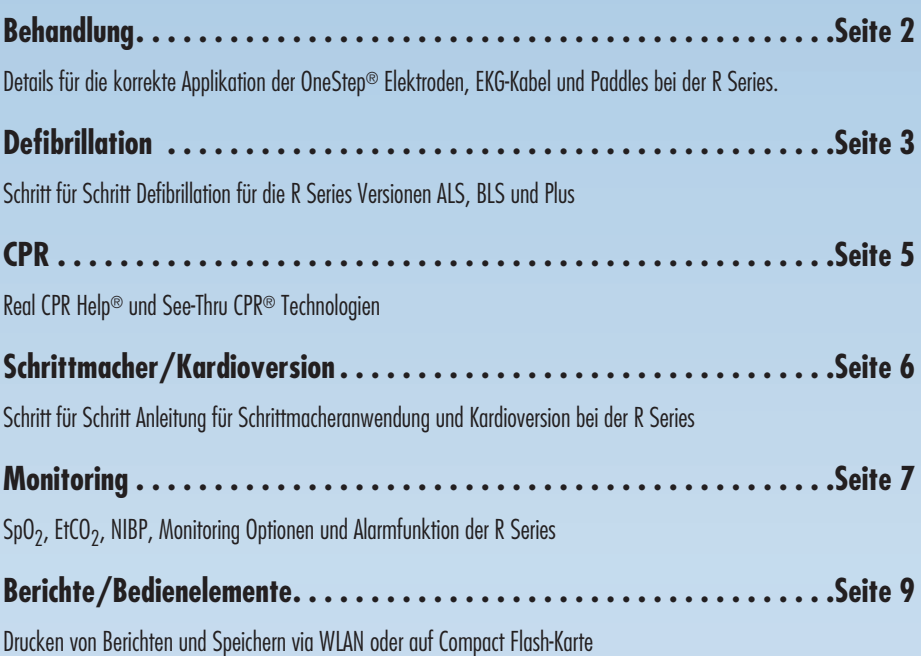

## **Behandlung**

## Korrekte Elektroden- bzw. Paddle-Platzierung

**Defibrillation / Schrittmacher OneStep Elektroden Anterior/Posterior Platzierung (Empfehlung)**

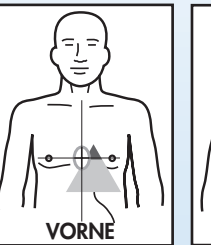

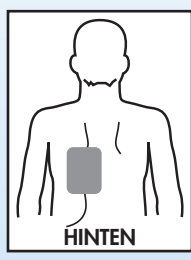

**Vorhofflimmern Kardioversion Anterior/Posterior Platzierung (Empfehlung)**

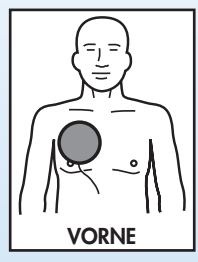

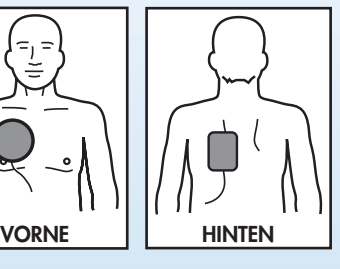

**OneStep Elektroden Anterior/Anterior Platzierung (falls Anterior/Posterior nicht möglich oder gewünscht)**

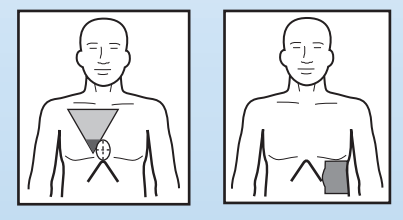

**Paddle Platzierung (Empfehlung)** 

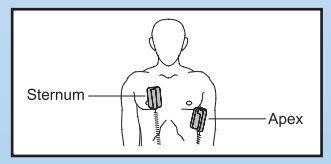

- 1. Drücken Sie die Entriegelungstasten über den Paddles.
- 2. Entnehmen Sie die Paddles an den Geräteseiten.
- 3. Tragen Sie eine nicht zu große Menge Gel auf die Paddle-Elektroden auf und reiben Sie zur Verteilung des Gels die Flächen aneinander.
- 4. Platzieren Sie das Sternum-Paddle auf der rechten Brustkorb-Seite des Patienten, genau unter dem Schlüsselbein.
- 5. Platzieren Sie das Apex-Paddle auf der Brustwand, genau unter und links von der Brustwarze, an der vorderen Achsellinie entlang.
- 6. Hoher Druck auf die Paddles sorgt für den nötigen vollständigen Hautkontakt.

## R Series BLS/Plus

#### **Defibrillation (AED)**

- 1. Applizieren Sie die Elektroden wie abgebildet.
- 2. Drehen Sie den Moduswahlschalter auf EIN.
- 3. Das Gerät wird, abhängig von der Konfiguration, mit einer Analyse oder mit "Start CPR" beginnen.
- 4. Bei Analyse, Patient nicht berühren.
- 5. Ist die Rhythmusstörung defibrillierbar, wird der Defibrillator selbstständig laden und die rote Schocktaste leuchtet auf. Ch
- 6. Wenn die Schocktaste leuchtet, rufen Sie "wegtreten" – wenn alle beiseitegetreten sind, drücken Sie die Schocktaste.
- 7. Falls kein Schock empfohlen wird, beginnen Sie sofort mit der CPR (gemäß den ERC GL 2015).

#### **Defibrillation (Beratung)**

- 1. Applizieren Sie die Elektroden wie abgebildet.
- 2. Drehen Sie den Moduswahlschalter auf EIN.
- 3. Drücken Sie die Funktionstaste "Manuell Betrieb" und bestätigen Sie die Wahl (Konfiguration abhängig).
- 4. Drücken Sie die Analysetaste, um die Beratungsfunktion zu starten.
- 5. Ist die Rhythmusstörung defibrillierbar, wird der Defibrillator selbstständig laden und die rote Schocktaste leuchtet auf.
- 6. Wenn die Schocktaste leuchtet, rufen Sie "wegtreten" – wenn alle beiseitegetreten sind, drücken Sie die Schocktaste.
- 7. Falls kein Schock empfohlen wird, beginnen Sie sofort mit der CPR (gemäß den ERC GL 2015).

#### **Defibrillation (Manuell)**

- 1. Applizieren Sie die Elektroden wie abgebildet.
- 2. Drehen Sie den Moduswahlschalter auf EIN.
- 3. Drücken Sie die Funktionstaste "Manuell Betrieb" und bestätigen Sie die Wahl (Konfiguration abhängig).
- 4. Die Energiewahlanzeige wird automatisch die korrekte Energie für Erwachsene anzeigen.
- 5. Falls gewünscht, kann eine Schockenergie zwischen 1 und 200 J gewählt werden.
- 6. Ist die Rhythmusstörung defibrillierbar, wird der Defibrillator selbststätig laden und die rote Schocktaste leuchtet auf.
- 7. Wenn die Schocktaste leuchtet, rufen Sie "wegtreten" wenn alle beiseitegetreten sind, drücken Sie die Schocktaste.
- 8. Falls kein Schock empfohlen wird, beginnen Sie sofort mit der CPR (gemäß den ERC GL 2015).

## **Defibrillation/Erwachsene – Kinder**

## R Series ALS

#### **Defibrillation (Beratung)**

- 1. Applizieren Sie die Elektroden wie abgebildet.
- 2. Drehen Sie den Moduswahlschalter auf DEFIB.
- 3. Die konfigurierte Energie wird angezeigt.
- 4. Unterbrechen Sie die CPR und vergewissern Sie sich, dass der Patient bewusstlos ist. Rufen Sie "Wegtreten, Analyse".
- 5. Ist die Rhythmusstörung defibrillierbar, wird der Defibrillator die konfigurierte Energie selbstständig laden und die rote Schocktaste leuchtet auf.
- 6. Rufen Sie "wegtreten".
- 7. Drücken Sie die Schocktaste.
- 8. Falls kein Schock empfohlen wurde, beginnen Sie sofort mit der CPR (gemäß den ERC GL 2015).

#### **Defibrillation (Manuell)**

- 1. Applizieren Sie die Elektroden wie abgebildet.
- 2. Drehen Sie den Moduswahlschalter auf DEFIB.
- 3. Die konfigurierte Energie wird angezeigt und kann bei Bedarf höher oder tiefer geregelt werden.
- 4. Ist die Rhythmusstörung defibrillierbar, drücken Sie die "Laden" Taste.
- 5. Rufen Sie "wegtreten".
- 6. Drücken Sie die Schocktaste.

# Kinder Defibrillation

Folgen Sie den obigen Anweisungen mit folgenden Änderungen:

- OneStep Kinderelektroden für Kinder bis 8 Jahre. Für Kinder, die älter sind als 8 Jahre, nutzen Sie bitte Erwachsenen Elektroden.
- Wenn OneStep Kinderelektroden im Einsatz sind, regelt die R Series automatisch die Energie auf 50, 70 und 85 J herunter. Diese Energielevel sind empfohlen für Kinder, die 25 kg oder mehr wiegen.
- Wenn OneStep Kinderelektroden bei Kindern unter 25 kg im Einsatz sind, gilt die ERC-Empfehlung 4 J/kg KG durch manuelle Einstellung zu wählen.
- Für alle anderen Elektroden wählen Sie die gewünschte Energie manuell basierend auf der 4 J/kg KG Empfehlung.
- Wenn keine OneStep Kinderelektroden verwendet werden oder die Energie im Beratungsmodus nicht manuell heruntergeregelt wurde, nutzen Sie bei Kindern unter 8 Jahren nicht den AED- oder den Beratungsmodus.

## **CPR**

## Real CPR Help

- 1. Platzieren Sie ZOLL Elektroden mit CPR Sensor (One Step™ Complete, OneStep™ CPR oder CPR Stat-padz®).
- 2. Der CPR Sensor sollte auf der Thoraxmitte positioniert sein (gemäß GL 2015).
- 3. Platzieren Sie den Handballen auf dem Sensor und beginnen Sie mit den Kompressionen.
- 4. Wenn die Kompressionsfrequenz und –tiefe gemäß ERC/AHA Leitlinien durchgeführt wird, wird sich die Raute (PPI) auf dem Bildschirm (CPR Index®) füllen und gefüllt bleiben-bei richtiger Frequenz und Tiefe.
- 5. Ist die Kompressionstiefe unzureichend, hören Sie die Meldung "Fester drücken" und auf dem Bildschirm wird ein Wert < 5 cm gelb hinterlegt. Sobald die Kompressionen korrekt ausgeführt werden, hören Sie "Herzdruckmassage gut".
- 6. Ist die Kompressionsfrequenz zu niedrig, wird dieser Wert gelb hinterlegt und Sie hören ein Metronom mit 105 Tönen/Min. bis die Frequenz den Leitlinien entspricht.
- 7. Sollte Ihre R Series keinen CPR Index anzeigen, ist Ihr Defibrillator nur mit dem Basis CPR Feedback ausgestattet und Sie hören nur die Audio Mitteilungen.

# See-Thru CPR

Die R Series kann in Kurve 1 die durch manuelle Thoraxkompressionen überlagerte EKG-Ableitung und gleichzeitig in Kurve 2 diese mit aktiviertem CPR-Filter anzeigen. Durch diese Artefakt Filterung kann unter CPR das reale Patienten-EKG in Echtzeit dargestellt werden. **Ungefiltertes Signal während CPR**

#### **Aktivierung See-Thru CPR**®**:**

- 1. Drücken Sie OPTIONEN
- 2. Drücken Sie KURVEN
- **Nutzung See-Thru CPR**®**:**
- 1. Beobachten Sie während der CPR das gefilterte EKG ob sich ein defibrillierbarer Rhythmus entwickelt.
- 2. Falls sich der Rhythmus als defibrillierbar darstellt, drücken Sie LADEN während Sie mit den Kompressionen fortfahren.
- 3. Drücken Sie KURVE 2
- 4. Drücken Sie FILT EKG

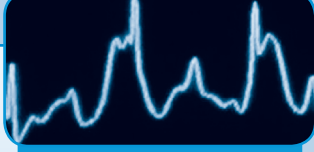

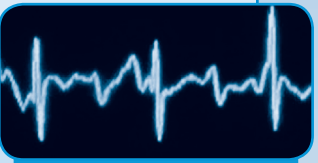

#### **Gefiltertes Signal - See-Thru CPR**

- 3. Unterbrechen Sie die Kompressionen nur kurz um den defibrillierbaren Rhythmus zu überprüfen.
- 4. Rufen Sie wegtreten".
- 5. Drücken Sie die Schocktaste.
- 6. Nehmen Sie die CPR sofort wieder auf…

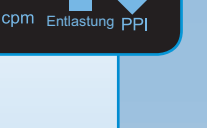

CPR

**Tiefe Frequenz** 5.3

## **Schrittmacher/Kardioversion**

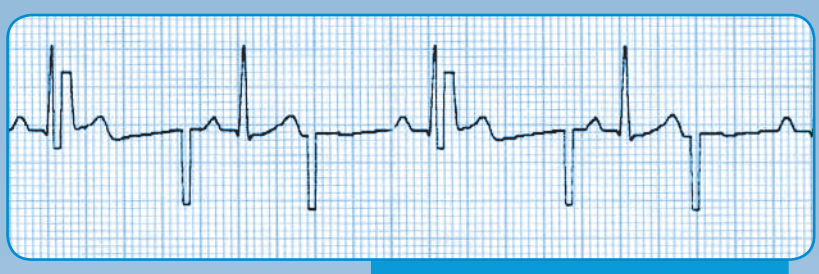

**Beispiel eines Schrittmacher Rhythmus**

## **Schrittmacher**

- 1. Platzieren Sie die OneStep Schrittmacher oder OneStep Complete Elektroden. Um andere Elektroden zu nutzen, muss ein Drei- oder Fünfkanal EKG-Kabel an den EKG Geräteausgang des Defibrillators angeschlossen werden.
- 2. Drehen Sie den Moduswahlschalter auf den grün markierten SCHRITTMACHER.
- 3. Stellen Sie ggf. die Schrittmacher Frequenz FREQUENZ (PPM) ein (vorkonfiguriert 70 PPM).
- 4. Erhöhen Sie den Ausgangsstrom bis die Stimulation (Erregungsauslösung) wirksam ist. Der Ausgangsstrom wird in mA angezeigt.
- 5. Reduzieren Sie den Ausgangsstrom durch Drehen des STROM Reglers entgegen dem Uhrzeigersinn bis der Stimulationsimpuls mechanisch nicht mehr beantwortet wird, erhöhen Sie ihn dann um ca. 10%.

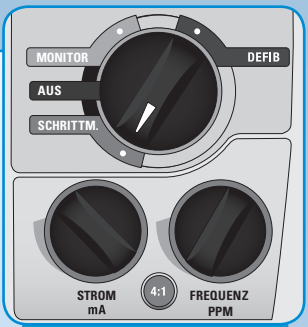

**Wählen Sie den Schrittmacher-Modus**

- 6. Die mechanische Erregungsauslösung (Capture) wird durch Palpation des peripheren Puls bestimmt. Zusätzlich empfiehlt sich die Ableitung der SpO<sub>2</sub>-Pulskurve.
- 7. Halten Sie die Taste 4:1 gedrückt, um den zugrunde liegenden EKG-Rhythmus und die EKG-Morphologie des Patienten zu beobachten.

**Hinweis: Bei BLS oder Plus Versionen muss für die Schrittmacheranwendung der Manuelle Modus aktiviert werden.**

#### Synchronisierte Defibrillation (Kardioversion)

- 1. Platzieren Sie Elektroden oder Paddles. Zur Artefaktvermeidung leiten Sie bitte bei Paddleverwendung das EKG über ein EKG-Kabel ab.
- 2. Wählen Sie mit dem Moduswahlschalter DEFIB. Bei BLS/Plus Versionen wählen Sie den Manuellen Modus.
- 3. Drücken Sie die Funktionstaste SYNC EIN/AUS.
- 4. Pfeilmarkierungen ( $\downarrow$ ) kennzeichnen jede während der Synchronisation erkannte R-Zacke. Vergewissern Sie sich, dass auf dem Display SYNC angezeigt wird. **Kardiovertieren Sie nicht, falls SYNC auf AUS steht.**
- 5. Folgen Sie der Anleitung für Manuelle Defibrillation und Ihrem Protokoll für Energieeinstellungen.

## **Monitoring**

## EKG Überwachung

#### **OneStep EKG-Kabel**

- 1. Trennen Sie die OneStep Elektrode vom OneStep Therapie-Kabel.
- 2. Verbinden Sie das OneStep EKG-Kabel mit dem OneStep Therapie-Kabel.
- 3. Trocknen und rasieren Sie ggf. den Brustbereich des Patienten.
- 4. Konnektieren Sie die EKG Ableitungs-Kabel an den Elektroden.
- 5. Applizieren Sie die EKG-Elektroden auf die gewünschten Haut-Ableitungspunkte mit ausreichendem Andruck.

#### **Standard EKG-Kabel**

- 1. Trennen Sie auf der Geräterückseite den OneStep EKG-Stecker vom Gerät.
- 2. Stecken Sie das Standard EKG-Kabel in die EKG Buchse.
- 3. Trocknen und rasieren Sie ggf. den Brustbereich des Patienten.
- 4. Konnektieren Sie die EKG Abl. Kabel an den Elektroden.
- 5. Applizieren Sie die EKG-Elektroden auf die gewünschten Haut-Ableitungspunkte mit ausreichendem Andruck.

#### **EKG Display**

- 1. Drehen Sie den Moduswahlschalter bei der R Series ALS Version auf MONITOR. Bei der BLS oder Plus Version wechseln Sie bitte über die Funktionstasten in den Manuellen Modus (ALS Modus).
- 2. Drücken Sie die Taste ABL, bis die gewünschte Ableitungskonfiguration ausgewählt ist.
- 3. Ändern Sie die gewünschte Amplitude bis zur 3-fachen Vergrößerung in cm/mV.

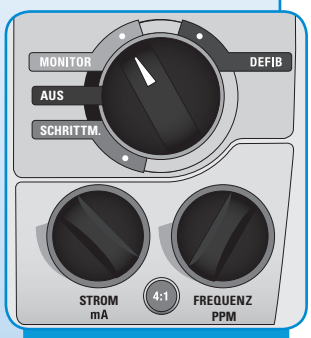

**Wählen Sie den Monitor-Modus**

#### End-Tidal-Kohlendioxid (EtCO<sub>2</sub>)

- 1. Stecken Sie das EtCO<sub>2</sub> Kabel in den gelb markierten Anschluss auf der Geräterückseite.
- 2. Verbinden Sie den EtCO<sub>2</sub>-Adapter mit dem EtCO<sub>2</sub>-Sensor. Konnektieren Sie den Adapter am Atemwegkreislauf des Patienten.
- 3. Drehen Sie den Moduswahlschalter auf den grau markierten Bereich MONITOR. Bei der BLS/Plus Version wechseln Sie in den Manuellen Modus.
- 4. Drücken Sie die Funktionsstaste PARAM.
- 5. Wählen Sie CO<sub>2</sub> und drücken Sie dann die Funktionstaste EtCO<sub>2</sub> aktiv. In der Werkseinstellung ist die EtCO<sub>2</sub>-Anzeige, um Energie zu sparen, deaktiviert. Sie können dies im Geräte-Konfigurationsmenü ändern.
- 6. Die EtCO<sub>2</sub>-Werte und EtCO<sub>2</sub>-Kurve werden nun auf dem Display angezeigt.
- 7. Um andere Kurven anzeigen zu lassen, drücken Sie die Funktionstaste OPTIONEN und anschließend die Funktions-taste KURVEN. Wählen Sie Kurve 2 oder Kurve 3 und anschließend die gewünschte Kurve aus. Drücken Sie AUS, um alle weiteren Kurven auszublenden.

## **Monitoring Teil II**

## $SpO<sub>2</sub>$

- 1. Verbinden Sie das SpO<sub>2</sub>-Kabel mit dem Patientensensor und der blau markierten Steckerbuchse auf der Geräterückseite.
- 2. Stecken Sie den Sensor auf den Finger des Patienten.
- 3. Drehen Sie den Moduswahlschalter auf den grau markierten Bereich MONITOR. Für BLS/Plus Version wechseln Sie in den Manuellen Modus.
- 4. Die SpO<sub>2</sub> Werte werden nun auf dem Display angezeigt.
- 5. Um andere Kurven anzeigen zu lassen, drücken Sie die Funktionstaste OPTIONEN und anschließend die Funktionstaste KURVEN. Wählen Sie Kurve 2 oder Kurve 3 und anschließend die gewünschte Kurve aus. Drücken Sie AUS, um alle weiteren Kurven auszublenden. *Sättigung (Prozent)*

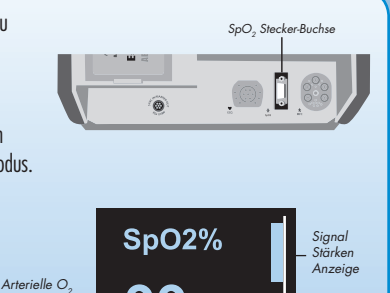

#### **NIBP**

- 1. Stecken Sie den Bajonett-Adapter des NIBP Schlauches in den silbernen Anschluss auf der Geräterückseite.
- 2. Bringen Sie eine passende Blutdruckmanschette am Arm des Patienten an.
- 3. Drehen Sie den Moduswahlschalter auf den grau markierten Bereich MONITOR. Bei der BLS/Plus Version wechseln Sie in den Manuellen Modus.
- 4. ALS Version: Drücken Sie das Blutdrucksymbol unten links bzw. für weitere Einstellungen (insbesondere der Patientengruppe Erw.-Kind-Neonat) die Funktionstaste PARAM und anschließend NIBP.

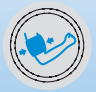

*Alarmstatus*

5. Für BLS oder Plus Version: Verfahren Sie wie bei der ALS Version.

#### Alarme

- 1. Drücken Sie die Funktionstaste ALARM zur Einstellung der Alarme.
- 2. Drücken Sie die Bestätigungstaste zur Aktivierung der Alarme.
- 3. Um den Alarmton für 90 Sek. zu unterdrücken: Drücken Sie die ALARM STOP Taste.
- 4. Um den unterdrückten Alarm zu reaktivieren: Drücken Sie die ALARM STOP Taste erneut.
- 5. Zum Ausschalten des Alarmtones: Drücken und halten Sie die ALARM STOP Taste für 3 Sekunden. **Hinweis: Alarme sind immer noch aktiv, aber stumm.**
- 6. Zur vollständigen Alarm-Deaktivierung drücken Sie die ALARM STOP Taste länger als 3 Sekunden. Aktivierung wieder durch kurzen Druck auf die ALARM STOP Taste.

## **Berichte/Bedienelemente**

## R Series ALS, BLS und Plus

#### **Protokoll drucken:**

- 1. Drücken Sie die Funktionstaste BERICHTS DATEN.
- 2. Wählen Sie die Funktionstaste PROTOKOLL DRUCKEN
- 3. Nach Tastendruck erfolgt ein tabellarischer Ausdruck aller durchgeführten Maßnahmen.

#### **Berichtsdaten drucken:**

- 1. Drücken Sie die Funktionstaste BERICHTS DATEN.
- 2. Wählen Sie die Funktionstaste BERICHT DRUCKEN.
- 3. Drücken Sie ALLES DRUCKEN oder BEREICH DRUCKEN für spezifizierte Ausdrucke.

#### **Datenübertragung auf Compact Flash-Karte:**

- 1. Drehen Sie den Moduswahlschalter auf den grau markierten Bereich MONITOR.
- 2. Drücken Sie die Funktionstaste BERICHTS DATEN und dann WEITER.
- 3. Drücken Sie DATEN MODUS.
- 4. Drücken Sie BERICHT AUF KARTE.
- 5. Drücken Sie ANSCHLIESSEND ÜBERTRAGUNG BEENDEN oder ÜBERTRAGUNG PER WLAN.

#### **Löschen von Protokollen:**

- Drücken Sie die Funktionstaste BERICHTS DATEN.
- Drücken Sie die Funktionstaste LÖSCHEN und dann die Funktionstaste BERICHT LÖSCHEN.